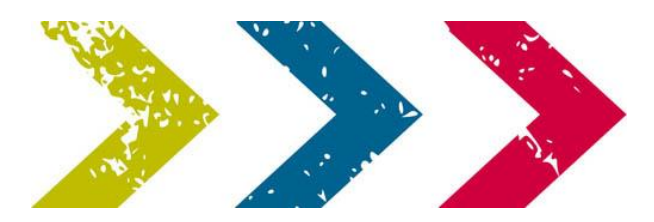

## **Hoe voer ik met het excelbestand grote aantallen kandidaten in het systeem van SWB?**

- 1. Download het sjabloon van onze website <http://startwerkblijfveilig.nl/downloads>
- 2. Vul het document in. Let goed op gebruik van hoofdletters. Bekijk het tabblad **Toelichting** hoe je de gegevens in moet vullen. Deze gegevens worden, nadat de kandidaat geslaagd is, opgeslagen in het Digitaal Portfolio en naam en geboortedatum worden op de persoonspas geprint.

E-mailadres: kies voor een schoolmailadres of een privé mailadres. Het mailadres moet voordat de kandidaten de school/het bedrijf verlaten gewijzigd worden naar een privé mailadres.

- 3. Sla het document op als een .csv bestand. CSV – gescheiden door lijstscheidingstekens. Klik de meldingen door.
- 4. De contactpersoon is geautoriseerd voor het invoeren van leerlingen. Onder de knop '**Leerlingen/medewerkers'** zie je de mogelijkheid '**importeren**'.

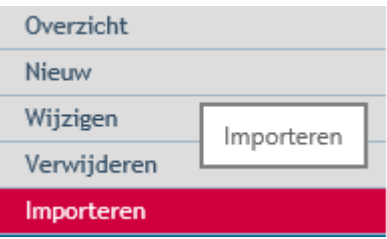

- 5. Importeer het bestand.
- 6. Vink het vakje 'inloggegevens versturen' aan als je wilt dat de kandidaten, op het opgegeven mailadres in het excelbestand, een wachtwoord ontvangen.
- 7. Kies de bijbehorende tabellen en klik daarna op 'Doorgaan'.

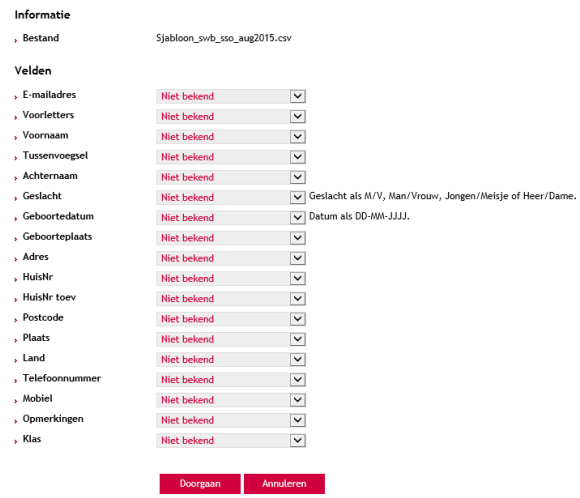

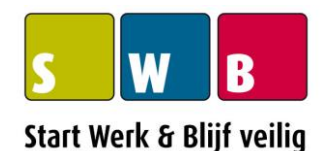

Fiolenkamp 3 | NL-9412 AT Beilen | T +31 (0)593 540303 [| info@startwerkblijfveilig.nl](mailto:info@startwerkblijfveilig.nl) | www.startwerkblijfveilig.nl